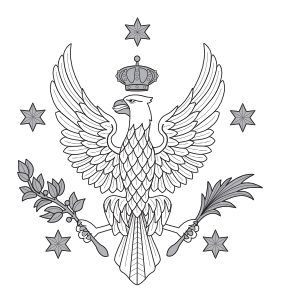

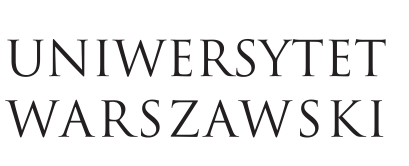

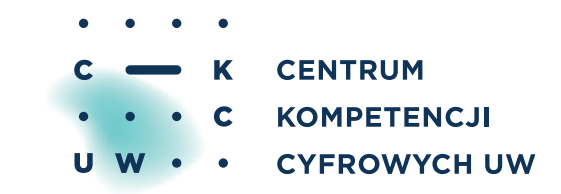

## Procedura uruchamiania zajęć zdalnych na platformie e-learningowej Kampus

## Przyspieszona ścieżka

(wszystkie informacje oraz instrukcje znajdują się na stronie: <http://zajeciazdalne.ckc.uw.edu.pl>)

1. Wykładowca zamawia zajęcia zdalne na platformie e-learningowej Kampus za pomocą formularza pod adresem: <https://kampus.come.uw.edu.pl/local/comerequest/request.php> Aby wypełnić formularz, wykładowca musi zalogować się na platformie swoim numerem PESEL i hasłem USOS (tzw. konto CAS). Wykładowca składa oddzielne zamówienie na każde swoje zajęcia.

W formularzu wykładowca podaje następujące dane:

- do jakiego wydziału/jednostki mają być przyporządkowane zajęcia zdalne
- pełny tytuł zajęć (taki jak w USOS)
- kod USOS zajęć
- numer grupy w USOS (jeśli dotyczy)
- imiona, nazwiska i adresy e-mail innych wykładowców, którzy powinni mieć również dostęp do tych konkretnych zajęć zdalnych (jeśli dotyczy).

2. Pracownik CKC na podstawie zamówienia tworzy zajęcia zdalne na platformie Kampus. Zajęcia tworzone są sukcesywnie, zgodnie z kolejnością zamówień. Utworzenie zajęć może potrwać do 3 dni roboczych od daty zamówienia.

3. Pracownik CKC udziela dostępu do zajęć zdalnych wykładowcy oraz studentom zapisanym na zajęcia w USOS (w przypadku przenoszenia zajęć stacjonarnych – dotychczasowych uczestników tych zajęć). O udzieleniu dostępu wykładowca informowany jest drogą elektroniczną (informacja na e-mail podany w USOS). Po uzyskaniu dostępu wykładowca może zacząć tworzyć swój kurs i wgrywać materiały dydaktyczne.

4. Wykładowca ma dostęp do materiałów szkoleniowych związanych z obsługą platformy Kampus umieszczonych na kursie "Niezbędnik prowadzącego", znajdującym się pod adresem: [https://kampus.come.](https://kampus.come.uw.edu.pl/course/view.php?id=3188) [uw.edu.pl/course/view.php?id=3188](https://kampus.come.uw.edu.pl/course/view.php?id=3188)</u>. Kurs jest dostępny po zalogowaniu na platformie numerem PESEL i hasłem USOS wykładowcy oraz kliknięciu przycisku "Zapisz mnie".

5. Wykładowca może zgłaszać pytania i problemy związane z uruchamianiem i obsługą zajęć zdalnych na platformie Kampus pracownikom CKC na adres [pomoc-ckc@uw.edu.pl.](mailto:pomoc-ckc@uw.edu.pl)